## **智行理财网** NFT交易平台介绍, BitgetAPP下载安装

随着区块链技术的发展和数字货币的普及,NFT(Non-Fungible Token)也成为 了一个备受关注的话题。NFT代表着独特性和不可替代性,使其成为艺术家、收藏 家和投资者的热门选择。在这篇文章中,会给大家介绍NFT交易平台之一Bitget, 一起来看一下吧!

Bitget交易所是一款超棒的区块链教育平台,这里有着非常安全的交易系统,同时 全部的交易过程都是安全透明的,让用户能够更快的找到自己的交易信息。

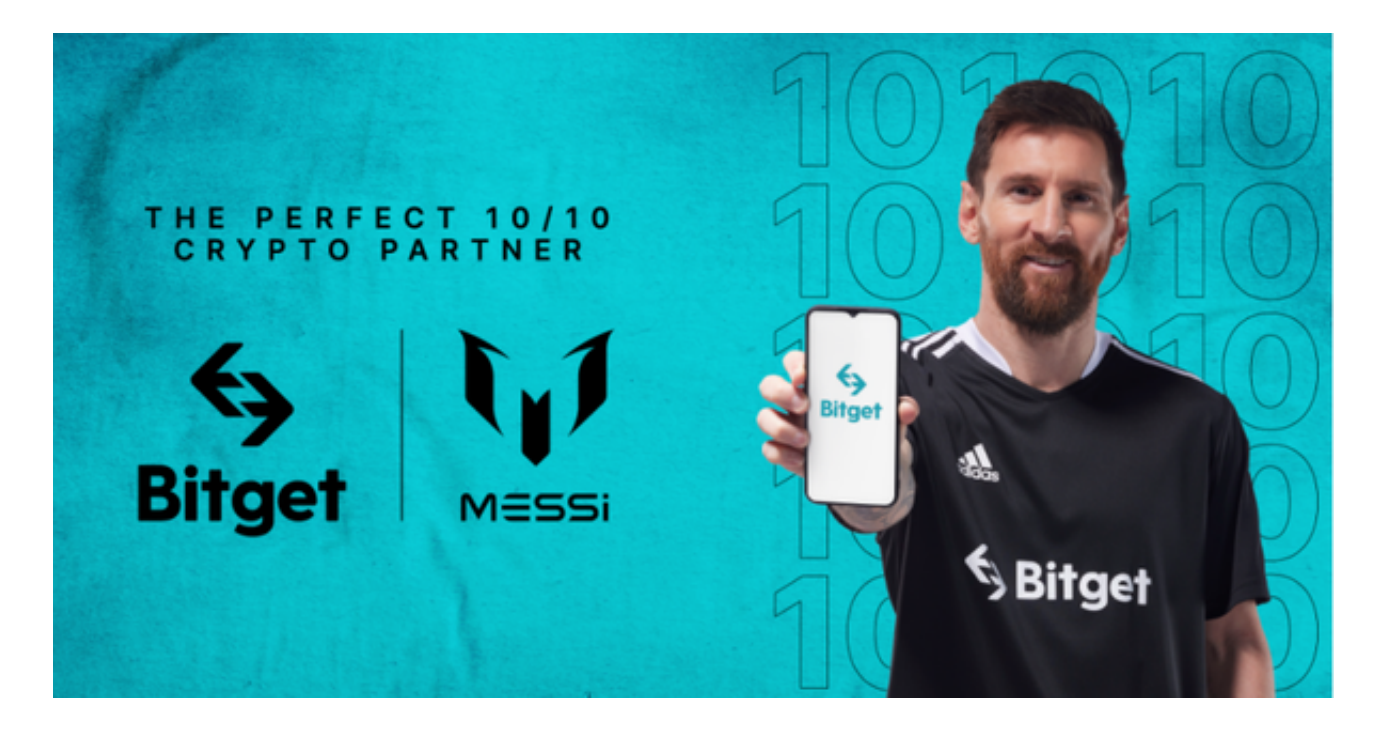

Bitget交易所的下载方法

1.苹果(IOS)端:方法1:切换到海外苹果ID,在苹果商店搜索下载即可;方法2 :复制链接到浏览器,并在设备上打开设置-通用-vpn与设备管理-点击信任即可 。2.安卓端:步骤1:复制链接到浏览器;步骤2:点击"备用通道2"下载。要注 意的是,在我们注册完之后,一定要进行实名认证,不然没办法使用所用服务。

Bitget交易所的注册方式

- 1、登录Bitget App或者Bitget官方网页版平台;
- 2、在账号密码界面,点击"注册"选项(手机号与邮箱两种方式);
- 3、手机注册流程(请注意保护个人信息)

(1)输入手机号码后按照步骤设置密码、确认密码;

- (2)勾选"用户协议";
- (3)输入接收到的短信验证码;
- (4)完成注册。
- 4、选择"邮箱注册"
- (1)输入邮箱地址后设置密码、确认密码,并同意"用户协议";
- (2)输入邮箱验证码;
- (3)完成注册。
- 5、如果验证码获取延迟,请再次尝试或寻找在线客服的帮助。

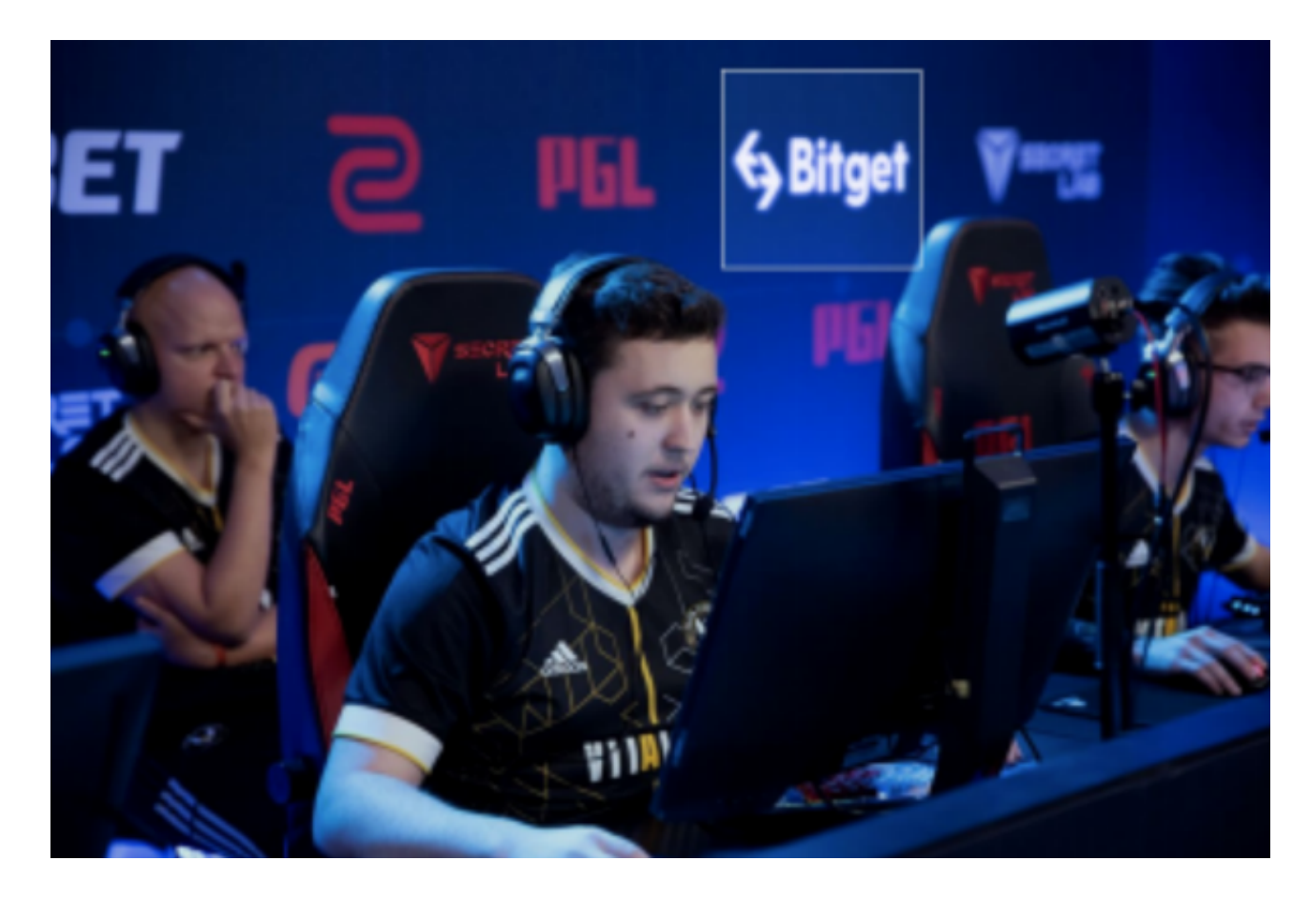

Bitget实名认证的方法

1、我们首先要登录Bitget官网,点击右上角的头像图标;

2、点击"ID验证"选项;

3、选择所在的国家或地区(注:可选择中国大陆);

4、根据自身需求,选择"个人验证"或"企业验证",并点击"马上验证",依 次填写相关资料即可。

完成以上这些步骤后, 投资者便可体验所有服务了。但还是要建议各位投资者, B itget除了提供交易功能以及特色产品以外,还提供市场实时行情以及市场交易大数 据,立足市场才能做出更好的交易。